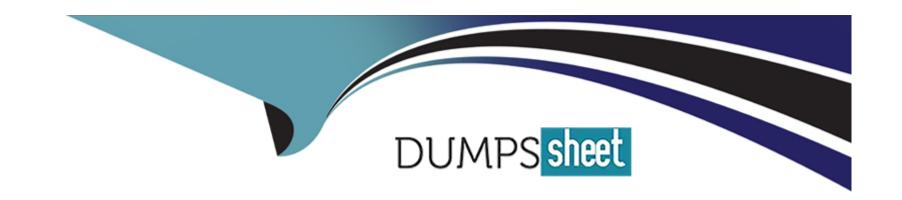

## Free Questions for 301b by dumpssheet

Shared by Shepherd on 29-01-2024

For More Free Questions and Preparation Resources

**Check the Links on Last Page** 

### **Question 1**

**Question Type:** MultipleChoice

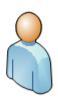

User IP: 168.210.232.5 External Interface: 195.56.67.66/26 F5 Self IP: 195.56.67.89/26 Firewall Virtual Server: WEBSERVICES1 VLAN: External IP: 195.56.67.90/26 Port: 443 Internal Interface: SSL Offloading Enabled 10.240.242.1/23 F5 Self IP:10.240.242.100/23 BIG-IP VLAN: Internal Local Traffic Manager

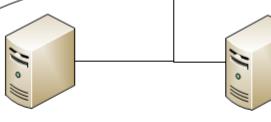

Node: WS1

IP:10.240.243.187/24 DG:10.240.242.100

Node:WS2

IP:10.240.242.189/23 DG:10.240.242.100

Pool Name: WebServices1 Notes: Service: port 80

LB Method: Least conns (member)

#### External Vlan tcpdump

22:28:27.689421 IP 168.210.232.5.27820 > 19 22:28:27.689433 IP 195.56.67.90.https > 168. 22:28:27.919524 IP 168.210.232.5.27820 > 19 22:28:27.921141 IP 168.210.232.5.27820 > 19 22:28:27.922822 IP 195.56.67.90.https > 168.

22:28:27.922839 IP 195.56.67.90.https > 168.

Internal Vlan tcpdump

2:35:17.858896 IP 168.210.232.5.27820 > 10.4 22:35:17.862769 IP 10.40.242.189.http > 168. 0,nop,nop,sackOK>

22:35:17.862786 IP 168.210.232.5.27820 > 10

Refer to the exhibit.

An LTM Specialist has a virtual server set up on the LTM device as per the exhibit. The LTM Specialist receives reports of intermittent issues. Some clients are connecting fine while others are failing to connect.

The LTM Specialist does a topdump on the relevant interfaces, with the following results extracted:

What is causing the intermittent issues?

### **Options:**

- A- The firewall is dropping the packets from WS1.
- B- The default gateway is inaccessible from WS1.
- **C-** The load balancing (LB) method is inappropriate.
- D- The pool members have been set up as an active/standby pair, with WS1 as the standby.

#### **Answer:**

В

### **Question 2**

**Question Type:** MultipleChoice

```
1 1 0.2423 (0.2423) C>S Handshake
     ClientHello
       Version 3.2
       cipher suites
       TLS DHE RSA WITH AES 256 CBC SHA
       TLS DHE DSS WITH AES 256 CBC SHA
        TLS DHE DSS WITH 3DES EDE CBC SHA
       TLS RSA WITH 3DES EDE CBC SHA
       compression methods
                 NULL
Unknown SSL content type 72
1 2 0.2432 (0.0008) S>CShort record
    0.2432 (0.0000) S>C TCP FIN
New TCP connection #2: 168.210.232.5(24782) <->
193.33.229.103(443)
2 1 0.2393 (0.2393) C>S Handshake
     ClientHello
       Version 3.2
       cipher suites
       TLS DHE RSA WITH AES 256 CBC SHA
       TLS DHE DSS WITH AES 256 CBC SHA
        TLS DHE DSS WITH 3DES EDE CBC SHA
       TLS RSA WITH 3DES EDE CBC SHA
       compression methods
                 NULL
Unknown SSL content type 72
2 2 0.2404 (0.0010) S>CShort record
2 0.2404 (0.0000) S>C TCP FIN
2 3 0.4738 (0.2333) C>S Alert
   level
                  fatal
   value
                 unexpected message
2 0.4742 (0.0003) C>S TCP FIN
1 3 0.4857 (0.2425) C>S Alert
   level
                  fatal
   value
                 unexpected message
```

1 0.4857 (0.0000) C>S TCP FIN

Refer to the exhibit.

A client attempts to connect from a Google Chrome browser to a virtual server on a BIG-IP LTM. The virtual server is SSL Offloaded. When the client connects, the client receives an SSL error. After trying Mozilla Firefox and Internet Explorer browsers, the client still receives the same errors.

The LTM Specialist does an ssldump on the virtual server and receives the results as per the exhibit.

What is the problem?

### **Options:**

- A- The SSL key length is incorrect.
- B- The BIG-IP LTM is NOT serving a certificate.
- C- The BIG-IP LTM is NOT listening on port 443.
- **D-** The client needs to be upgraded to the appropriate cipher-suite.

#### **Answer:**

В

### **Question 3**

**Question Type:** MultipleChoice

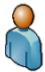

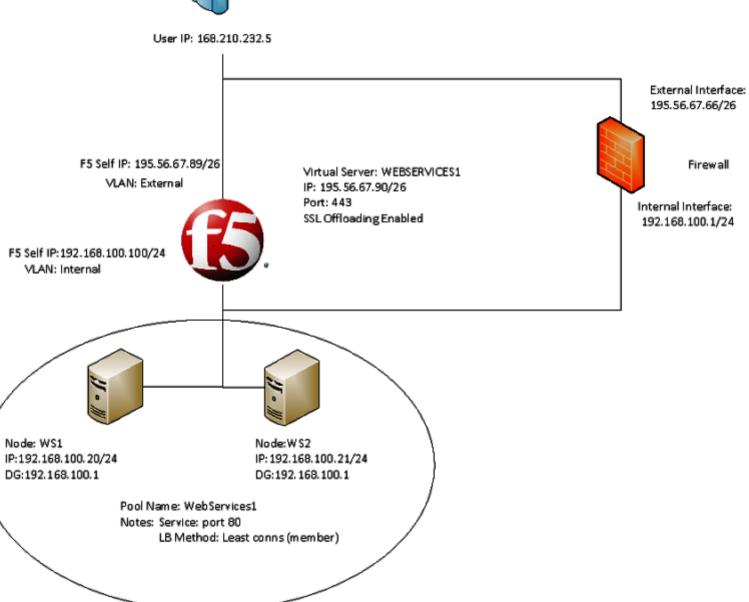

Refer to the exhibit.

Users receive an error when attempting to connect to the website https://website.com. The website has a DNS record of 195.56.67.90. The upstream ISP has confirmed that there is nothing wrong with the routing between the user and the LTM device.

The following tcpdump outputs have been captured:

External Vlan, filtered on IP 168.210.232.5

00:25:07.598519 IP 168.210.232.5.33159 > 195.56.67.90.https: S 1920647964:1920647964(0) win 8192

00:25:07.598537 IP 195.56.67.90.https > 168.210.232.5.33159: S 2690691360:2690691360(0) ack 1920647965 win 4350

00:25:07.598851 IP 168.210.232.5.33160 > 195.56.67.90.https: S 2763858764:2763858764(0) win 8192

00:25:07.598858 IP 195.56.67.90.https > 168.210.232.5.33160: S 1905576176:1905576176(0) ack 2763858765 win 4350

Internal Vlan, filtered on IP 168.210.232.5

00:31:46.171124 IP 168.210.232.5.33202 > 192.168.100.20.http: S 2389057240:2389057240(0) win 4380

What is the problem?

### **Options:**

- A- The filters on the tcpdumps are incorrect.
- B- The DNS entry for website.com is incorrect.
- C- The virtual server 'WEBSERVICES1' is listening on the incorrect port.
- D- The firewall is dropping the connection coming from the pool members returned to the client.
- E- The subnet masks of the pool members of pool WebServices1 and the f5 'Internal' Vlan are incorrect.

### **Answer:**

D

### **Question 4**

**Question Type:** MultipleChoice

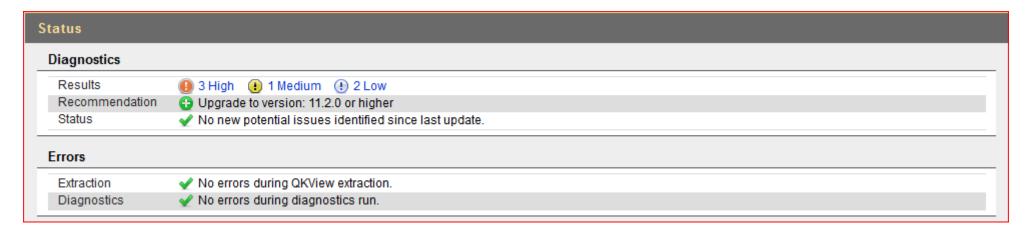

Refer to the exhibit.

Which step should an LTM Specialist take next to finish upgrading to HD1.3?

### **Options:**

- A- Install image to HD1.3
- B- Install hotfix to HD1.3
- C- Activate HD1.3
- D- Relicense HD1.3

### **Answer:**

### **Question 5**

**Question Type:** MultipleChoice

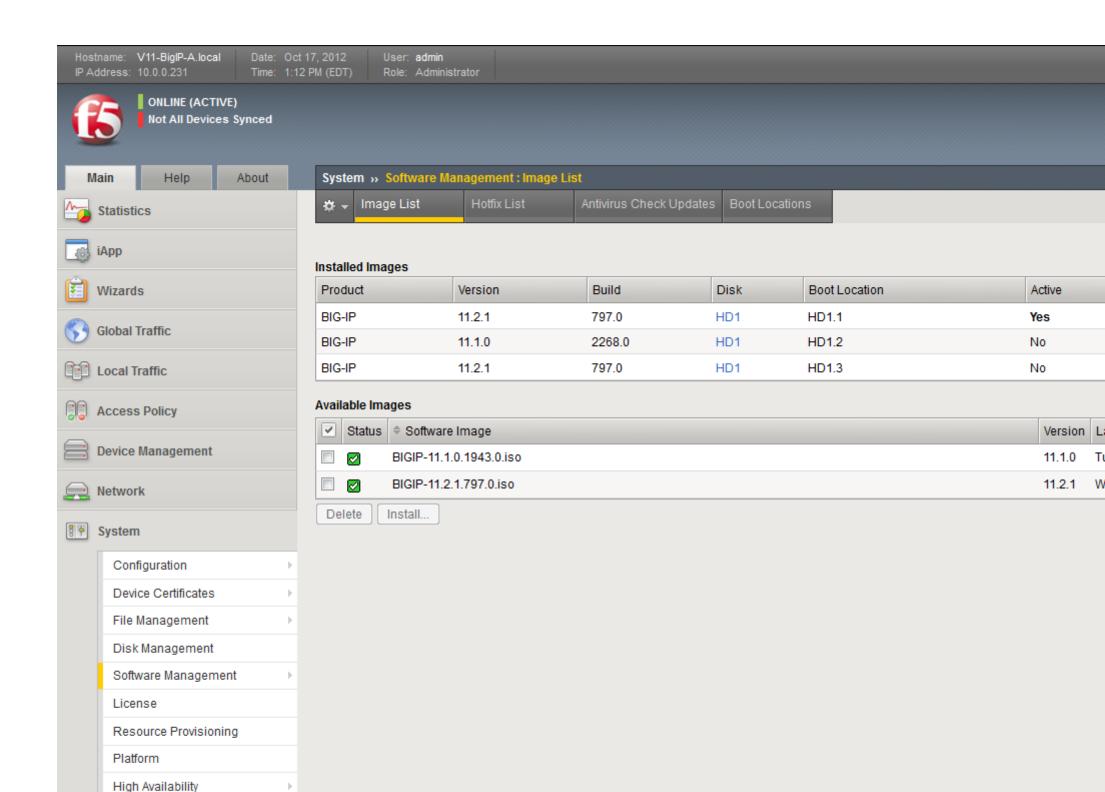

Refer to the exhibit.

An LTM Specialist has uploaded a qkview to F5 iHealth.

Within the GUI, what is the correct procedure to comply with the recommendation shown in the exhibit?

### **Options:**

A- Obtain product version image from release.f5.com.

Overwrite existing image with new product version image.

Select product version image and click Install.

Select the available disk and volume set name.

B- Obtain product version image from images.f5.com.

Overwrite existing image with new product version image.

Select product version image and click Install.

Select the available disk and volume set name.

C- Obtain product version image from downloads.f5.com.

Import product version image.

Install image onto BIG-IP platform.

Select product version image and click Install.

Select the available disk and volume set name.

D- Log a call requesting the product version image via websupport.f5.com

Import product version image.

Install image onto BIG-IP platform.

Select product version image and click Install.

Select the available disk and volume set name.

### **Answer:**

С

### **Question 6**

**Question Type:** MultipleChoice

An SSH configuration error exposes a potential vulnerability - CVE-2012-1493

Recommended upgrade version

10.2.4 11.0.0.HF2 11.1.0.HF3 11.2.0

Solution Links SOL13600 Heuristic Name H386652

Was this helpful?

Yes P No

Details

#### **Related Changes**

ID 379600

#### Description

An SSH configuration error in the default SSH configuration may allow unauthorized remote users to gain privileged access to the system.

#### Recommendation resolution

Upgrade to an unaffected version. For workaround information, refer to the linked Solution.

#### Additional Information

The current configuration appears to be vulnerable.

-- Exhibit --

Refer to the exhibit.

An LTM Specialist is working on an LTM 11.0.0 installation and has identified a security vulnerability as shown in the exhibit. The LTM Specialist is tasked with applying the latest available hotfix to resolve the problem.

Which procedure resolves the problem?

### **Options:**

A- Browse to System > Software Management > Hotfix List.

Import TMOS 11.2.0 to the available hotfix images.

Select the imported hotfix image and installation location and click Install.

B- Browse to System > Software Management > Hotfix List.

Import 11.1.0.HF3 to the available hotfix images.

Select the imported hotfix image and installation location and click Install.

**C-** Browse to System > Software Management > Image List.

Import TMOS 11.2.0 to the available hotfix images.

Select the imported hotfix image and installation location and click Install.

**D-** Browse to System > Software Management > Image List.

Import 11.1.0.HF3 to the available hotfix images.

Select the imported hotfix image and installation location and click Install.

#### **Answer:**

В

### **Question 7**

**Question Type:** MultipleChoice

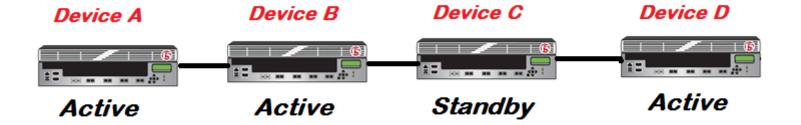

Refer to the exhibit.

An LTM Specialist is upgrading the LTM devices.

Which device should be upgraded first?

### **Options:**

- A- Device A
- **B-** Device B
- C- Device C
- D- Device D

### **Answer:**

С

### **Question 8**

**Question Type:** MultipleChoice

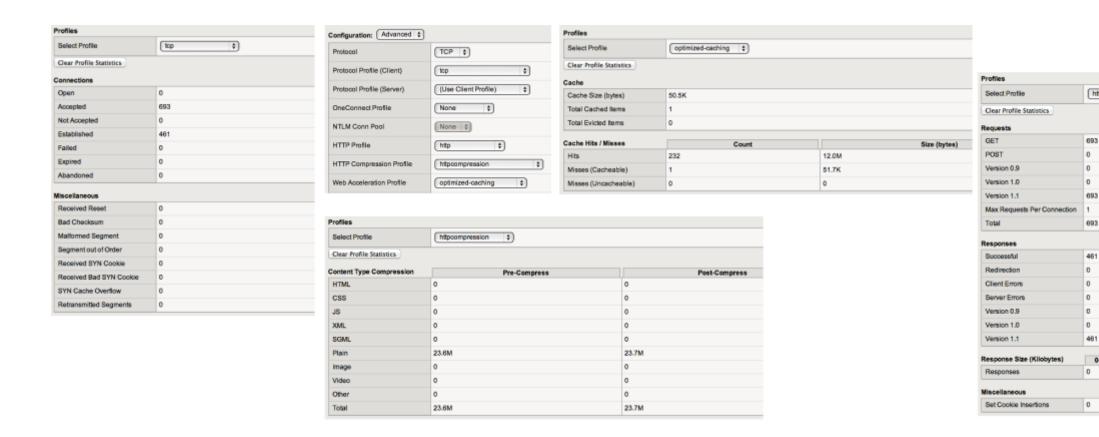

Refer to the exhibit.

Which profile could be removed or changed on this virtual server to reduce CPU load on the LTM device without increasing server side bandwidth usage?

|   |   | 4  | _ |   | _ | _ |
|---|---|----|---|---|---|---|
|   | n | TI |   | n | C | - |
| 0 | v | u  | v |   | • |   |

- A- tcp
- B- http
- C- httpcompression
- D- optimized-caching

# Answer:

### **To Get Premium Files for 301b Visit**

https://www.p2pexams.com/products/301b

### **For More Free Questions Visit**

https://www.p2pexams.com/f5-networks/pdf/301b

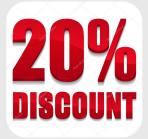